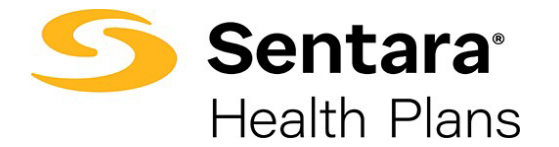

## **Group Details Page Overview and Navigation**

From the homepage (or any page) of your portal, click on **Group Details** on the top navigation bar.

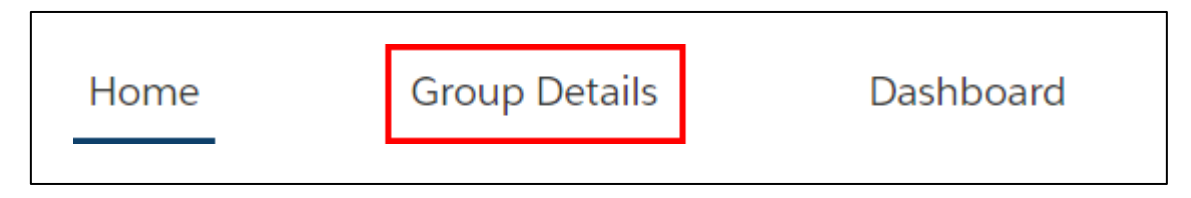

The **Group Details** page provides high-level information about all the groups to which you have access. You can view each group's name, number, type of group, and contract start or end date.

You can also:

- 1. change the number of groups you can view on this page
- 2. view more groups by scrolling through listings

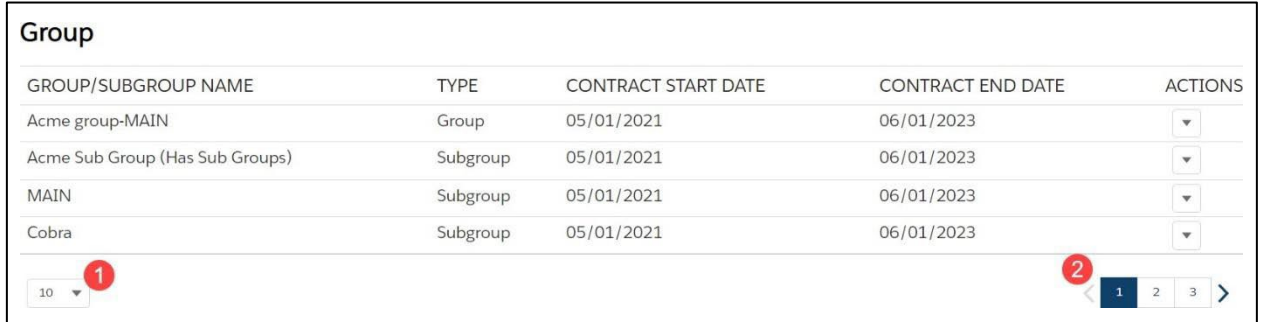

To view or edit a group, click **View Group/Subgroup** on the **Actions** dropdown arrow to the right of each group's row.

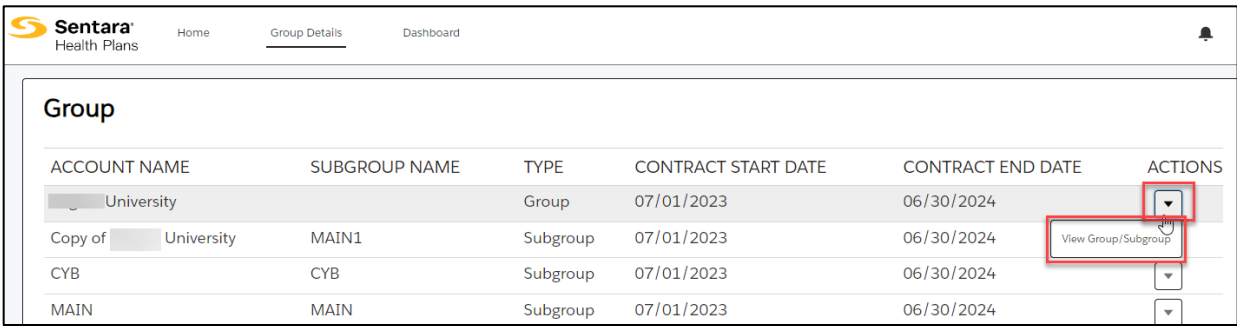

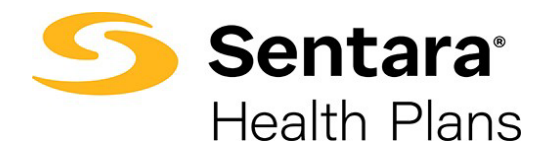

You will be taken to the **Group Demographics** page where you can:

- 1. View high level group information
- 2. View group demograph ics
- 3. Engage in enrollment tasks
- 4. Approve transactions
- 5. View enrollment insights
- 6. View group contacts, including benefits administration, billing, and general contacts
- 7. View employee classes
- 8. View a list of members
- 9. Add a new subscriber
- 10. Modify existing subscriber information (by clicking the **Actions**  arrow at the far right of the row)

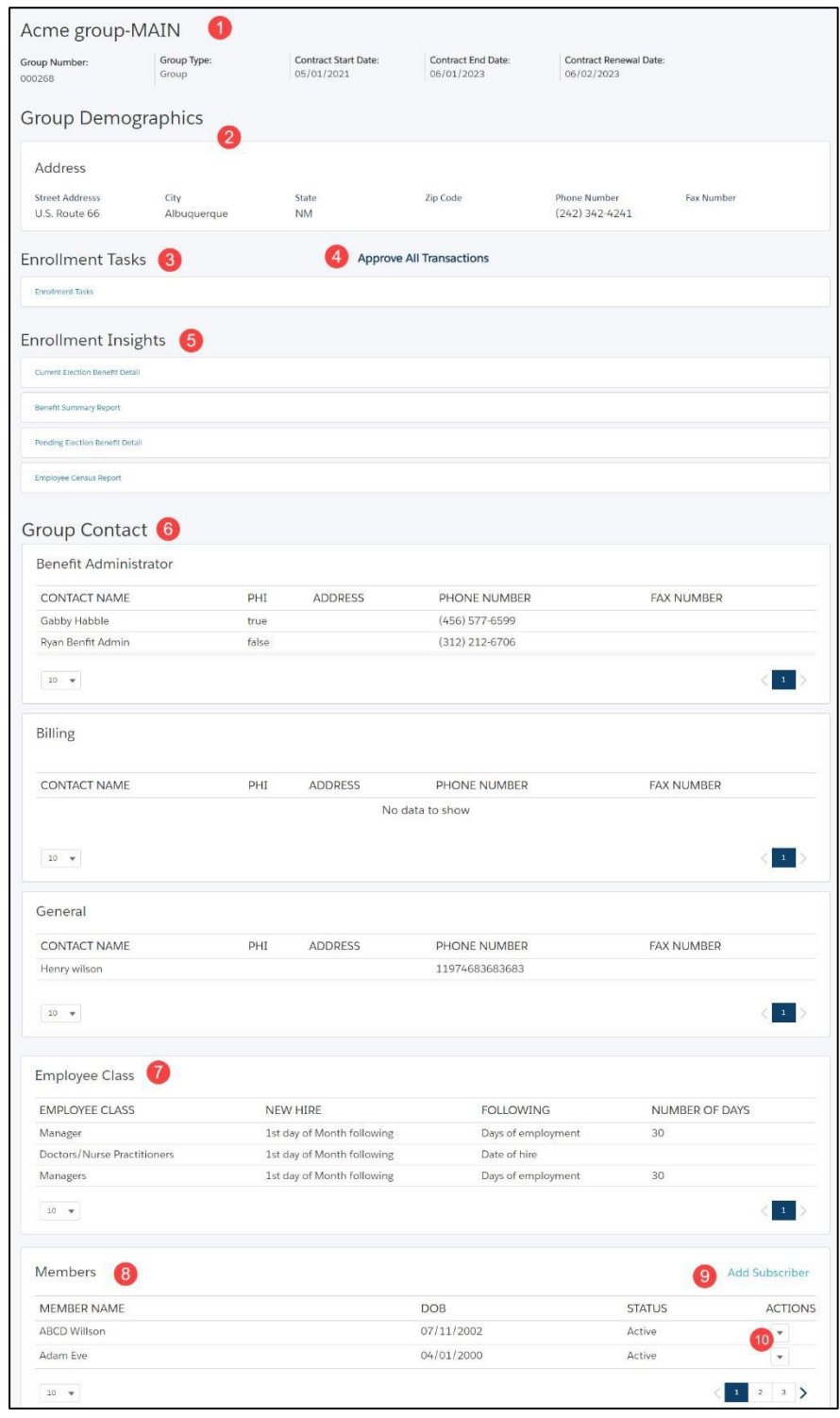